# **Funktionsweise der Mischaktivierung bei Verwendung des RC-CAN**

Das RC-Can-Modul wertet neben der Pegelinformation einige weitere Informationen aus dem CAN-Bus aus. Die signalabhängige Aktivierung der Mischer wird durch das RC-Can weitgehend aufgehoben, und die Aktivierung der Mischer wird wie folgt gesteuert:

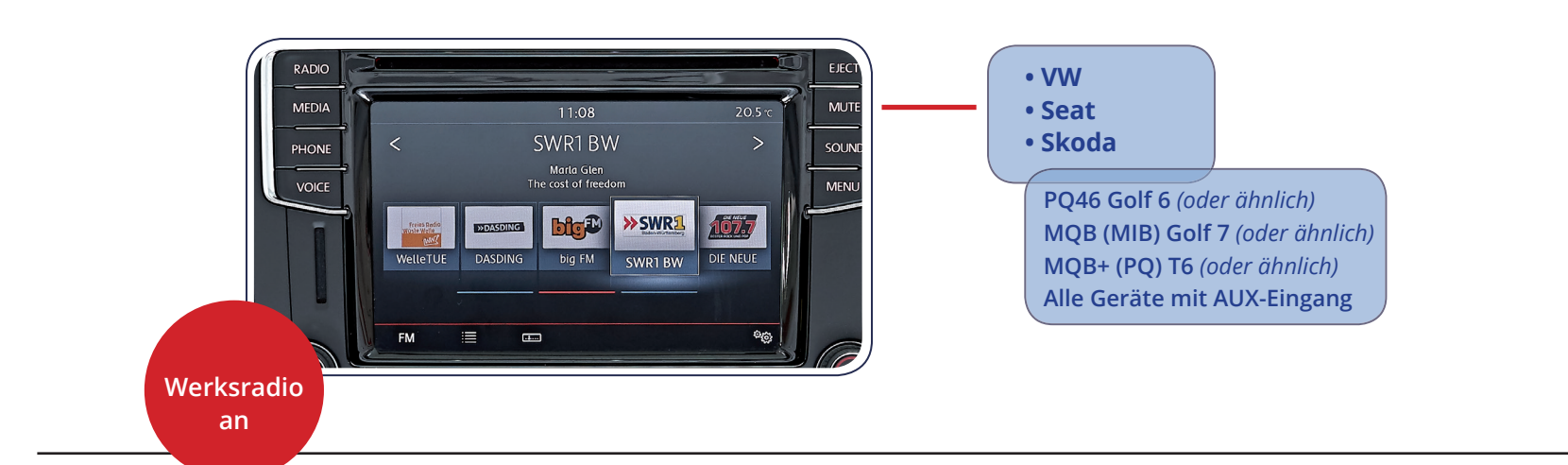

*Ausfühliche Anleitung zum Anschluss und der Einstellung des RC-Can Interfaces finden Sie auf den nachfolgenden Seiten.*

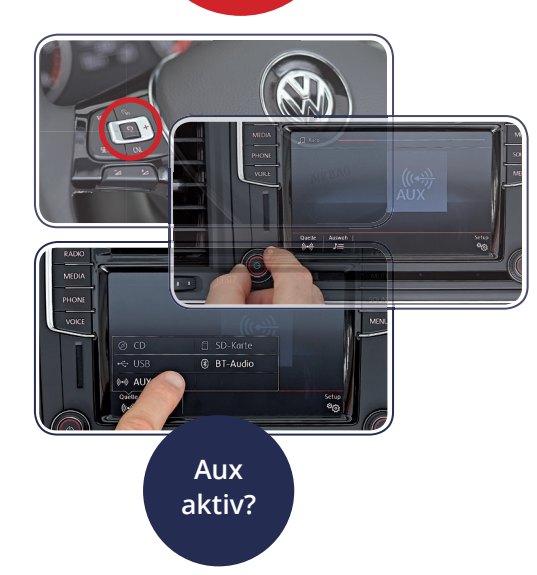

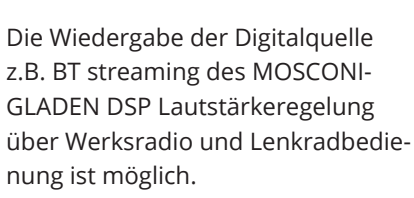

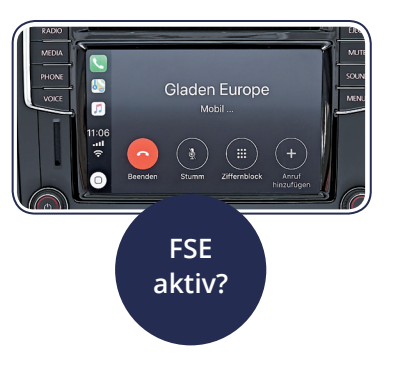

Die Wiedergabe der Digitalquelle wird unterbrochen, die Einstellungen des Werksradios werden berücksichtigt. Die Laufzeiteinstellung des MOSCONI-GLADEN DSP wird deaktiviert.

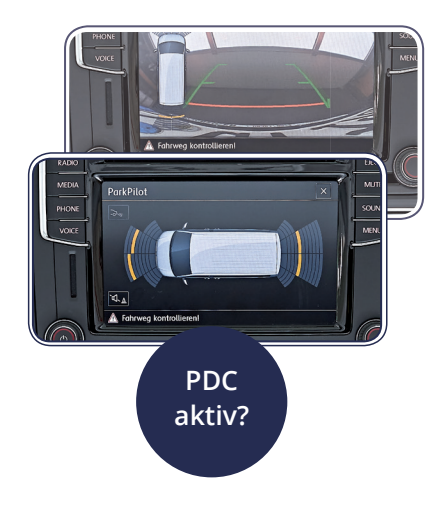

Individuelle Einstellungen im DSP Setup sind möglich, z.B. die Absenkung der Musiklautstärke oder die Stummschaltung.

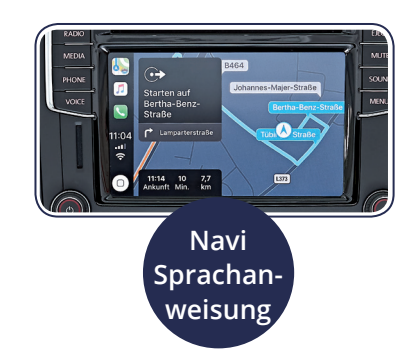

Individuelle Einstellungen im DSP Setup sind möglich, z.B. die Absenkung der Musiklautstärke oder die Stummschaltung.

# **Anleitung zum Anschluss und Einstellung RC-CAN Interface**

Bitte lesen Sie diese Anleitung vor der Installation sorgfältig durch und beachten Sie bitte auch alle Warnungen und Hinweise Ihres Fahrzeugherstellers um Beschädigungen und Fehlfunktionen zu vermeiden.

#### **1. Anschluss Werksradio an DSP**

#### *DSP-Geräte mit 6 oder mehr Eingangskanälen:*

- *• Lautsprecherausgang Radio Front an DSP Eingang Kanal 5+6 anschliessen*
- *• Lautsprecherausgang Radio Rear an DSP Eingang Kanal 3+4 anschliessen*

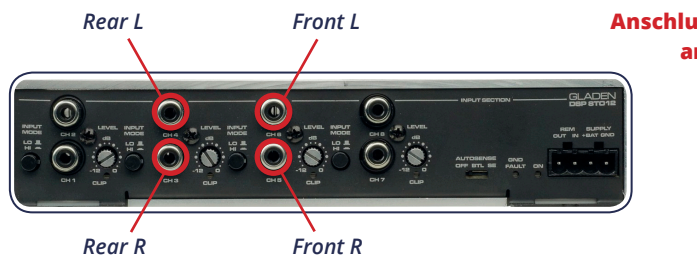

#### *DSP-Geräte mit 4 Eingangskanälen:*

- *• Lautsprecherausgang Radio Front an DSP Eingang Kanal 3+4 anschliessen*
- *• Lautsprecherausgang Radio Rear an DSP Eingang Kanal 1+2 anschliessen*

**Anschluss des OEM Radios an die DSP Eingänge** *DSP Produkt mit 6 oder mehr Eingängen*

#### **3. DSP Inbetriebnahme**

*Wir empfehlen nun den DSP in Betrieb zu nehmen und alle Standard Einstellungen wie gewöhnlich durchzuführen (Eingangspegel, Verstärker-Voreinstellung, Funktionsprüfung durch Wiedergabe am Werksradio usw.)*

*Um Verwirrungen zu vermeiden empfehlen wir das RC-CAN Interface in diesem Fall noch nicht mit dem DSP zu verbinden!*

#### **4. Einstellung AUX OPTISCH für den Digitaleingang des DSP**

*Die Werte des Digitaleingangs müssen an die Lautstärke der Digitalquelle angepasst werden. Es kann durchaus möglich sein, dass dieser Wert des Digitalsignals geringer als 100% eingestellt werden muss.*

*Mit diesem Vorgehen kann ein Lautstärkeabgleich zwischen Werksradio und Digitalquelle justiert werden. Um nicht mit einem zu hohen Pegel zu beginnen und Beschädigungen der Lautsprecher zu vermeiden, empfehlen wir mit einem Wert von 25% zu beginnen. Steigern Sie den Wert testweise während Sie die Wiedergabelautstärke prüfen.*

#### **2. Einstellungen des Hauptmixers**

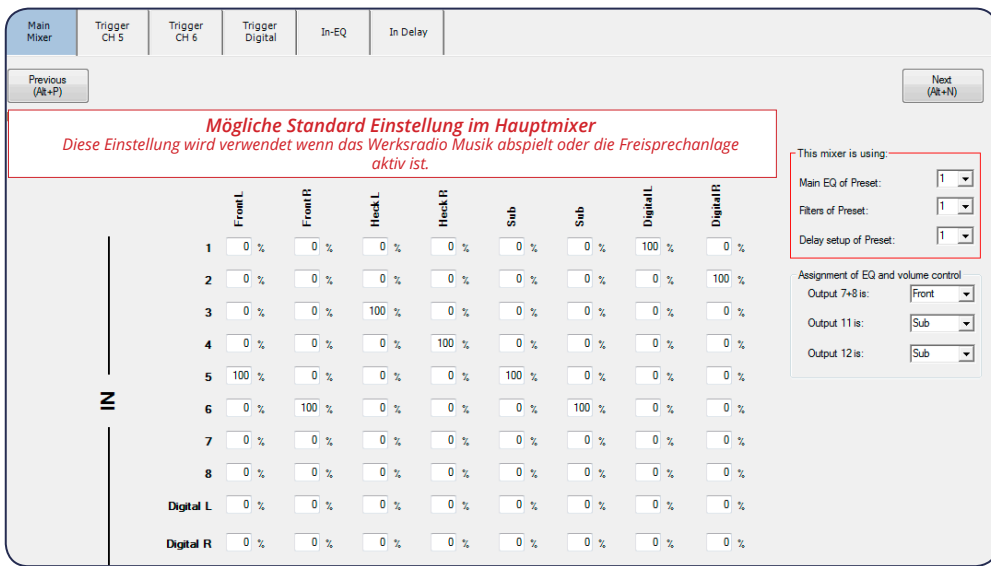

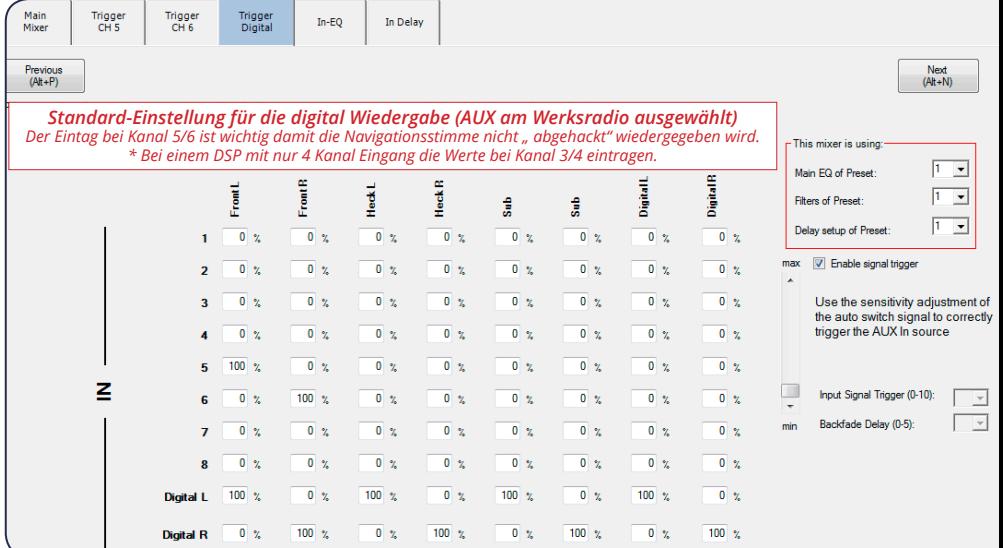

# **Anleitung zum Anschluss und Einstellung RC-CAN Interface**

Bitte lesen Sie diese Anleitung vor der Installation sorgfältig durch und beachten Sie bitte auch alle Warnungen und Hinweise Ihres Fahrzeugherstellers um Beschädigungen und Fehlfunktionen zu vermeiden.

#### **5. Einstellung Mixer AUX 6 "PDC aktiv"** \*(AUX 4 bei 4 Kanal Eingang)

*Wir empfehlen eine Einstellung der Analogeingänge identisch zum Hauptmixer, somit wird das Verhalten des PDC übernommen wie es im Werksradio eingestellt ist. Das Signal der digitalen Quelle ist individuell einzustellen, hier im Beispiel wird die Lautstärke auf 50% reduziert.*

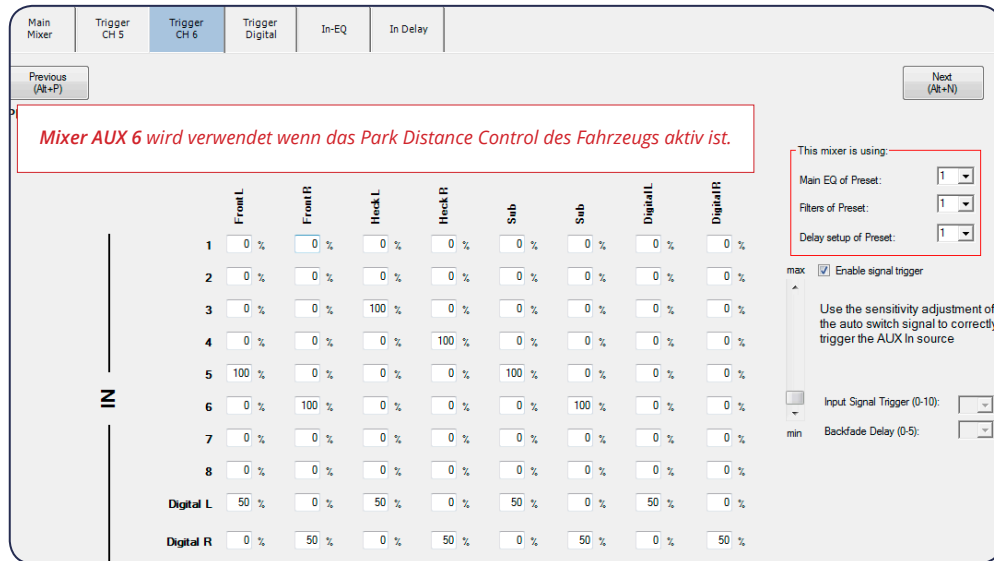

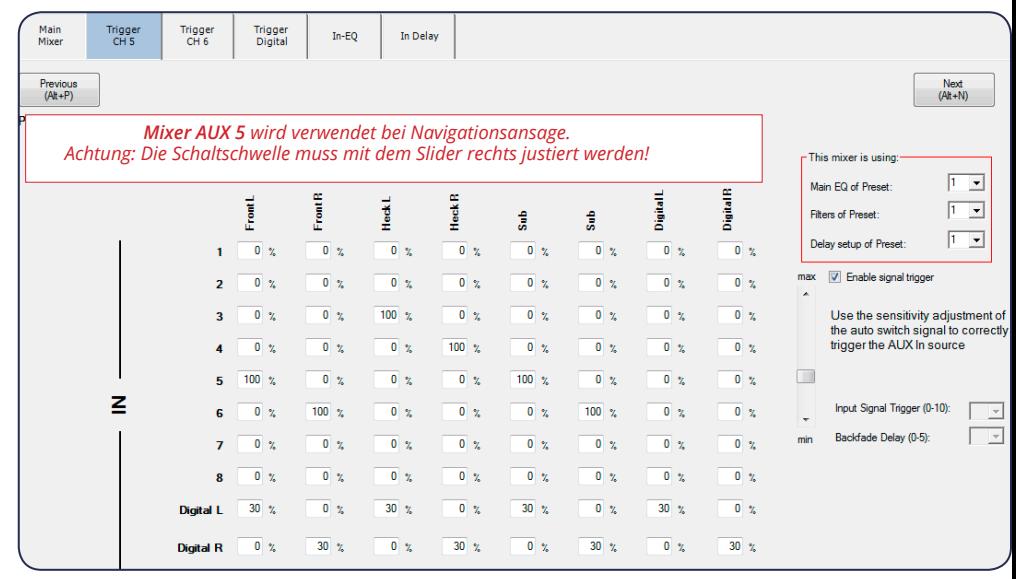

#### **7. RC-CAN Adapter in den BT Slot des DSP einstecken**

Funktionstest: Am Werksradio den "AUX" Analogeingang als Quelle auswählen. Die Wiedergabe der Musikquelle welche mit dem Digitaleingang des DSP verbunden ist (z.B. AMAS2) starten. Nun können alle Funktionen des RC CAN getestet werden, beginnend mit der Lautstärke*regelung (Radio und Lenkradbedienung).*

*Abschliessend die Freisprechfunktion, PDC und Navigationsansage.*

#### **8. Diagnose Menü**

Sollte die Funktion nicht wie gewünscht erfolgen, oder Unverständnis in der Funktionsweise aufkommen, kann mit der Bedienersoftware (GUI) ein Diagnose Menü aktiviert werden, *welches Klartext Informationen ausgibt.*

Bei bestehender Verbindung der GUI Software kann mit der Tastenkombination "Alt+u" ein Terminal geöffnet werden. Im oberen Feld bitte ein "d" eintragen und den Button "Send" *drücken.*

Der DSP meldet im unteren Feld den Status der Diagnostic zurück.

#### **6. Einstellung Mixer AUX 5 "Navigationsansage"** \*(AUX 3 bei 4 Kanal Eingang)

*Wir empfehlen ebenfalls die Einstellung der Analogeingänge identisch zum Hauptmixer, somit wird das Verhalten der Navigationsstimme übernommen wie es im Werksradio eingestellt ist.*

*Das Signal der digitalen Quelle ist individuell einzustellen, hier im Beispiel wird die Lautstärke auf 30% reduziert.*

*Achtung! Dieser Mixer wird über den Signal Trigger gesteuert, der Haken muss gesetzt sein und die Schaltschwelle beginnend von "max." getestet werden. Bei hoher Lautstärke während der Wiedergabe der Digitalquelle, kann das Grundrauschen des Werksradios den Trigger ungewollt auslösen. In diesem Fall muss der Schieberegler in Richtung "min." justiert werden.*

## **Funktionslogik und Diagnose RC-CAN Interface**

Die Darstellung entspricht einem DSP mit 6 oder mehr Eingängen

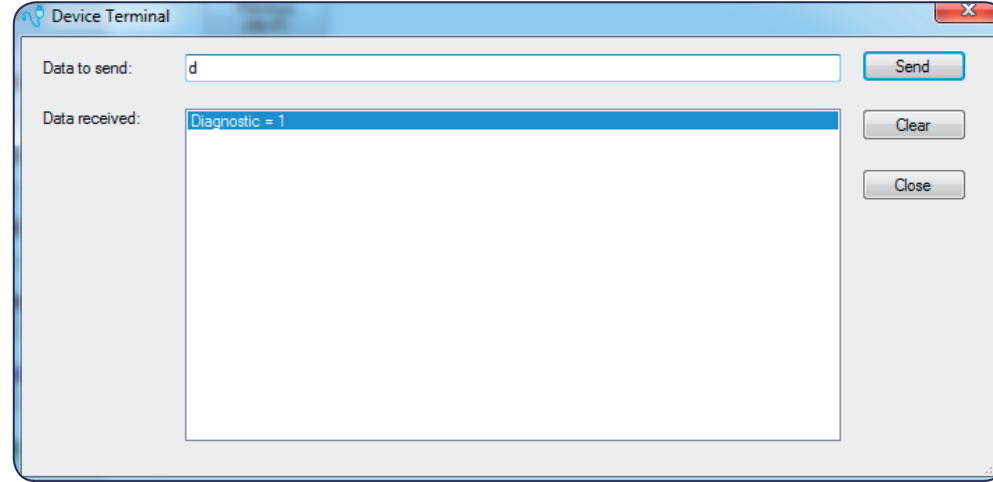

*Nun protokolliert der DSP jegliche Aktivität der CAN Information und der aktivierten Mixer. Mit jedem neuen CAN Befehl wird die Liste aktualisiert. Somit ist es sehr einfach und übersichtlich, alle Funktionen des RC-CAN zuverlässig zu prüfen.*

*Hinweis: Die GUI Software der neusten Generation hat zusätzlich ein ähnlich hilfreiches Menü* welches durch Drücken des Buttons "Geräte Information" aktiviert werden kann.

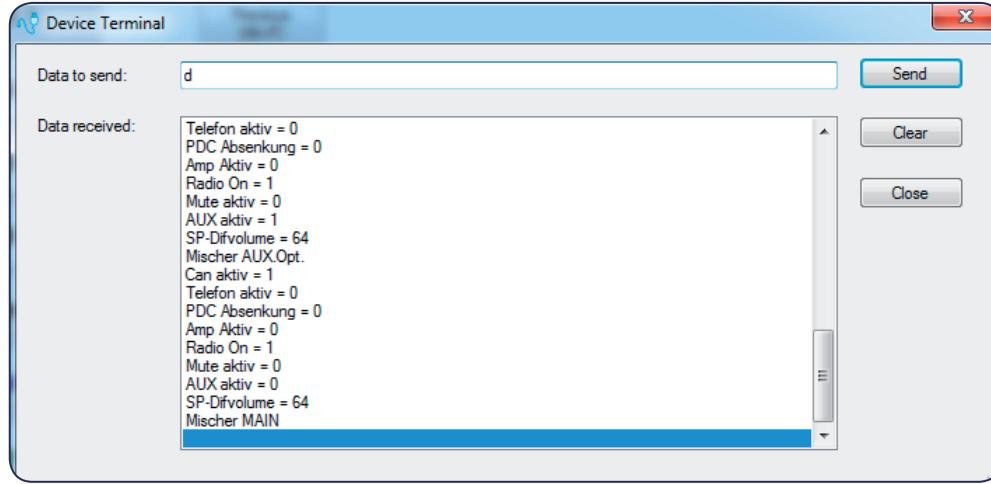

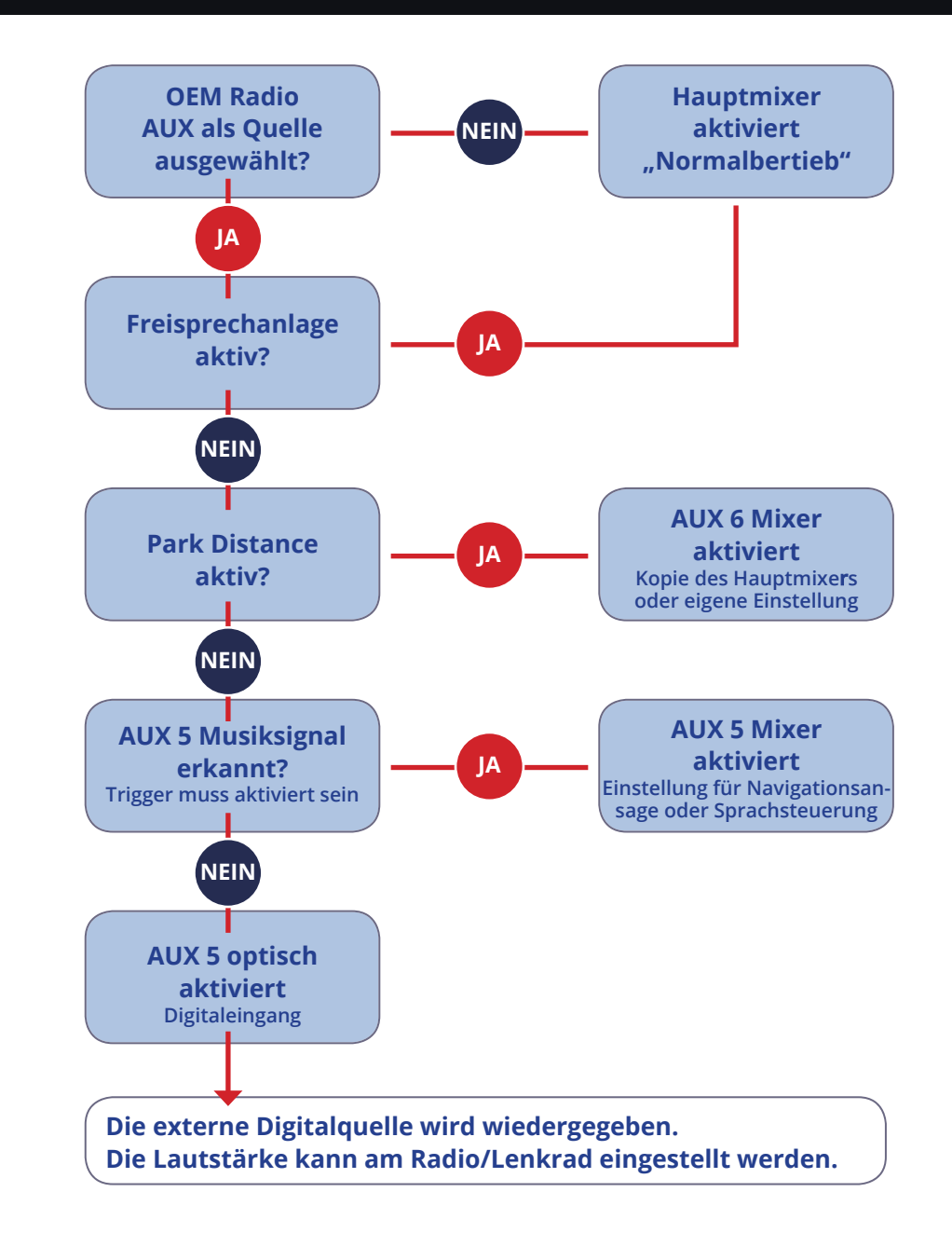

# **Wichtige Informationen RC-CAN Interface**

Wann kann RC-CAN Interface verwendet werden

## **RC-CAN Interface**

Ausgezeichnet mit dem EISA-AWARD als bestes Produkt 2017-2018 in der Kategorie "In-Car Smart Upgrade"

#### **Abschliessende Informationen**

Bitte achten Sie darauf, dass Ihr DSP Produkt mit der aktuellsten Firmware ausgestattet sein muss, um mit dem RC-CAN Interface korrekt zu kommunizieren. DSP 6to8Aerospace und 8to12 sowie zukünftige Geräte führen dieses Update automatisch über die DSP Bediener-Software durch. Achten Sie hierzu bitte darauf, dass Ihr Computer *Onlinezugang hat!*

*Folgende Geräte müssen bei Ihrem Fachhändler manuell mit einem Firmware Update bestückt werden: D2-80.6DSP, D2-100.4DSP*

Das RC-CAN regelt grundsätzlich die Lautstärke des Digitaleingang und stellt diesen *auf den selben Wert ein wie die Musiklautstärke des Werksradios.* Daher ist es weiterhin möglich zusätzlich einen externen Lautstärkeregler wie z.B. RCD oder RC-Mini zu verwenden. Dieser regelt die DSP Ausgänge wie gewohnt.

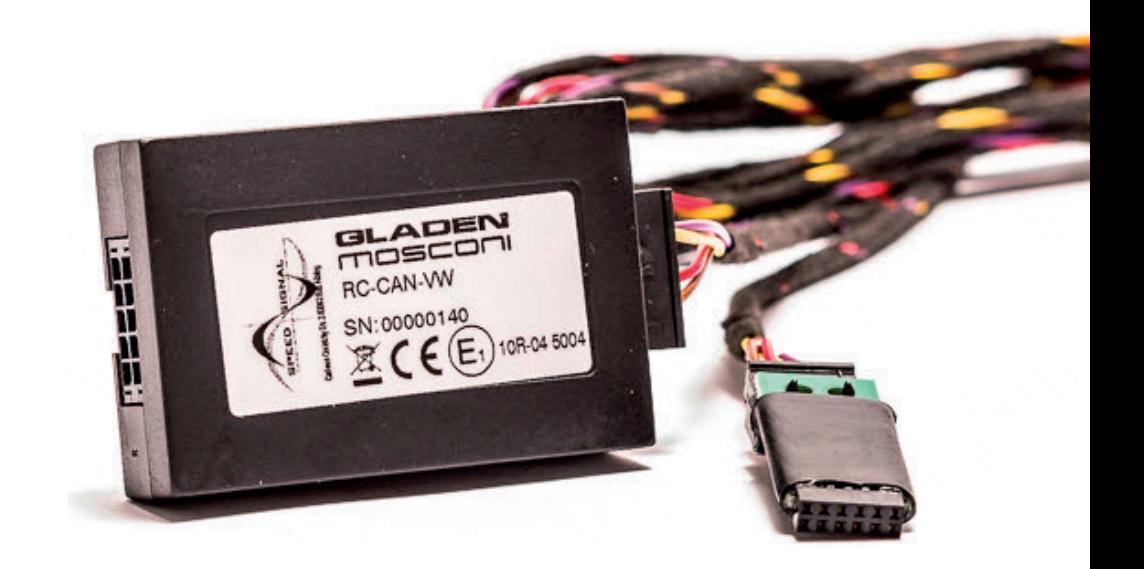

#### **Achtung!**

*Das RC-CAN Interface ist nur verwendbar bei Fahrzeugen, die mit einem AUX (3,5mm Klinke) ausgestattet sind! Bitte vor der Installation prüfen!*

*Bei einigen Fahrzeugen kann der AUX Eingang nur ausgewählt werden, wenn ein Gerät angeschlossen ist. Daher liegt dem RC-CAN ein 3,5mm "Dummy" Stecker bei, dieser simuliert dem Werksradio ein angeschlossenes Gerät.*

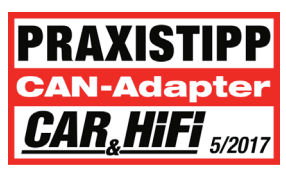

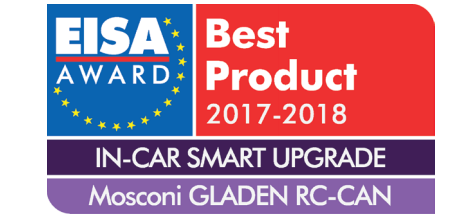

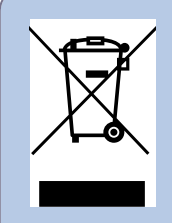

*Das perfectivalities elektronischen Geräten (anzu-<br>
Entsorgung von geheuten Malionnel and Fann in delet henche tore tore von de Verpredix and the malion delet and the malion delet the product the contract the contract the* wenden in Ländern mit einem separaten Sammelsystem für solche Geräte). Das *Symbol (durchgestrichene Mülltonne) auf dem Produkt oder seiner Verpackung*  weist darauf hin, dass dieses Produkt nicht als normaler Haushaltsabfall **behandelt werden darf, sondern an einer Annahmestelle für das Recycling von** elektrischen und elektronischen Geräten abgegeben werden muss. Durch Ihren Beitrag zur korrekten Entsorgung dieses Produktes schützen Sie die Umwelt und die Gesundheit Ihrer Mitmenschen. Unsachgemässe oder falsche Entsorgung gefährden Umwelt und Gesundheit. Weitere Informationen über das Recycling

*dieses Produktes erhalten Sie von Ihrer Gemeinde oder den kommunalen Entsorgungsbetrieben. Dieses Produkt kann auch gemeinsam mit dem verwendeten Fahrzeug entsorgt werden, eine Demontage ist in diesem Fall nicht notwendig.* 

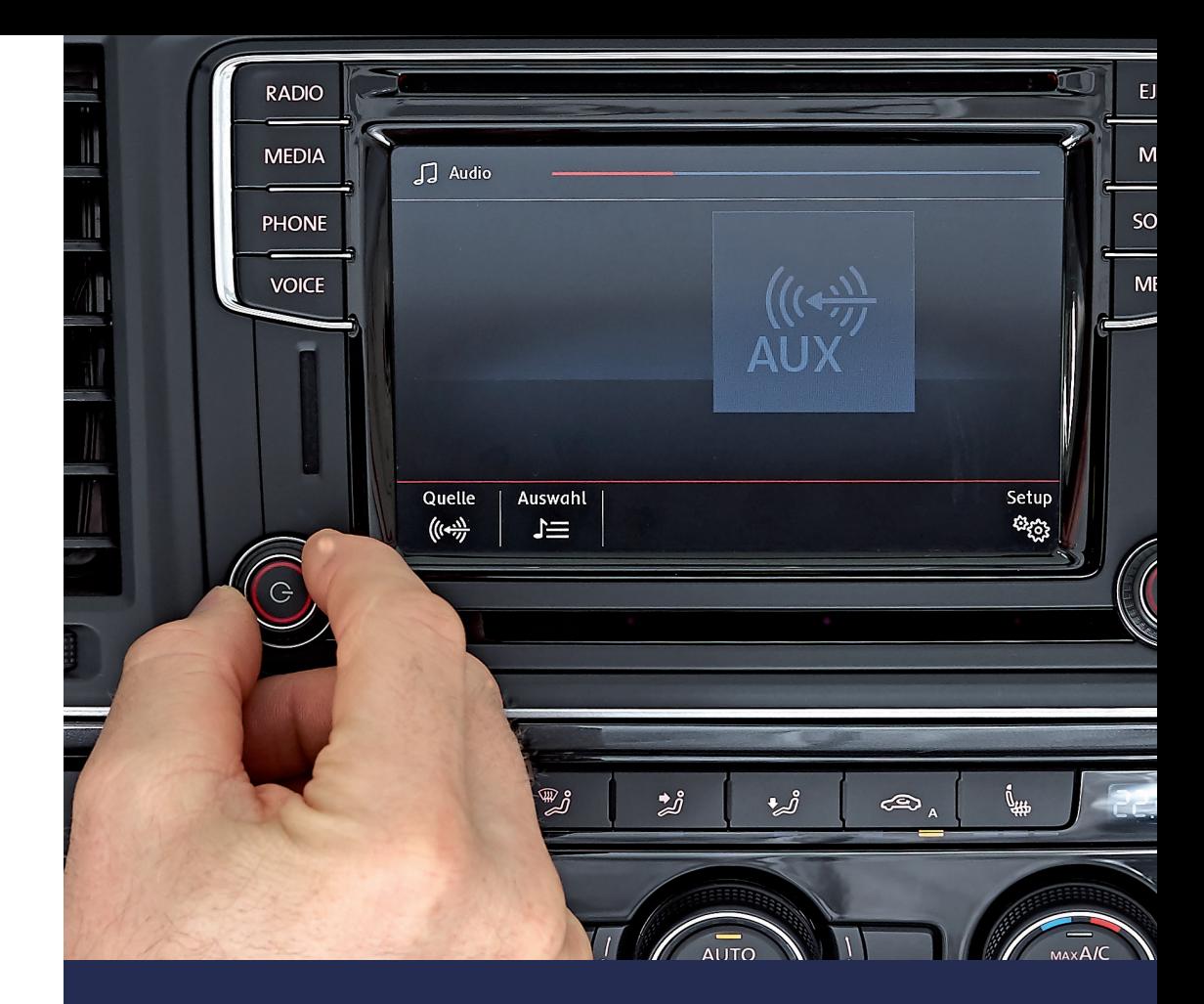

### **FUNKTIONSWEISE DER MISCHAKTIVIERUNG**

bei Verwendung des RC-CAN

### **ANLEITUNG**

zum Anschluss und Einstellung RC-CAN Interface

**GLADEN EUROPE GmbH** Bertha-Benz-Str. 9 72141 Walddorfhäslach

www.gladen.de

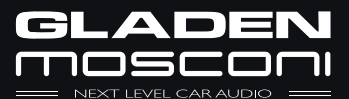

www.gladen.de

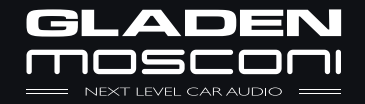